**2023 年全国高校商业精英挑战赛 创新创业竞赛创业计划赛道 山东省总决赛参赛作品提交操作说明**

各参赛院校请于 7 月 20 日前提交省赛参赛方案及视频, 逾期不候!!

1 、登录网址 www.shangwudasai.org。

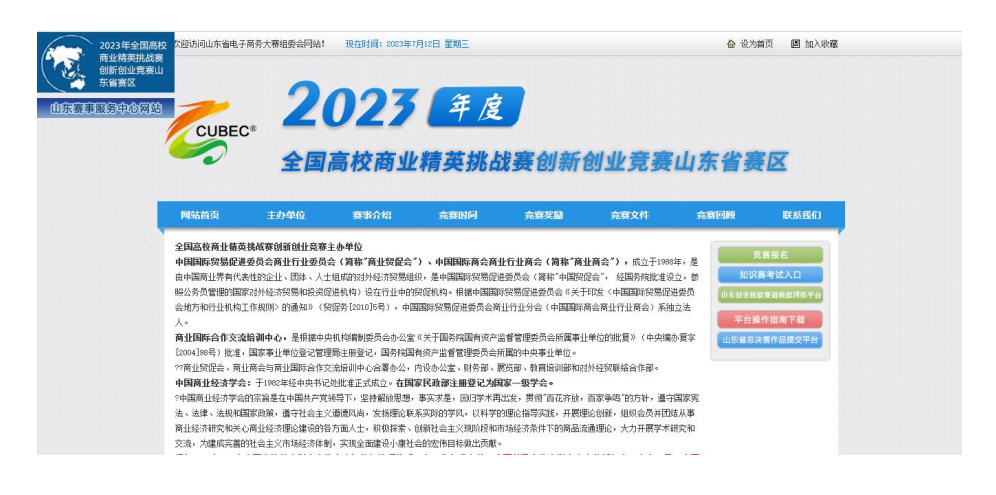

2 、点击右侧"山东省总决赛作品提交平台"进入山东省总决赛作品提交平台。

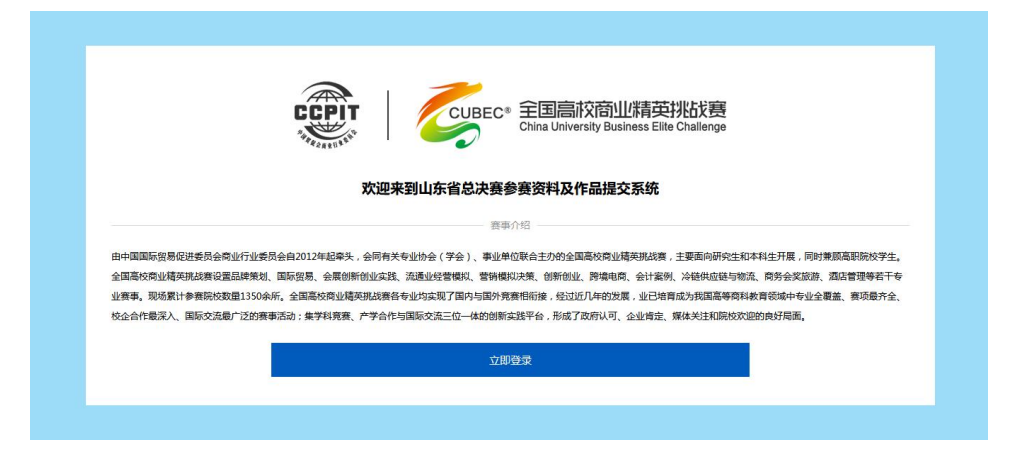

3 、点击"立即登录"即可进入山东省总决赛参赛资料及作品系统的账号登录界面。

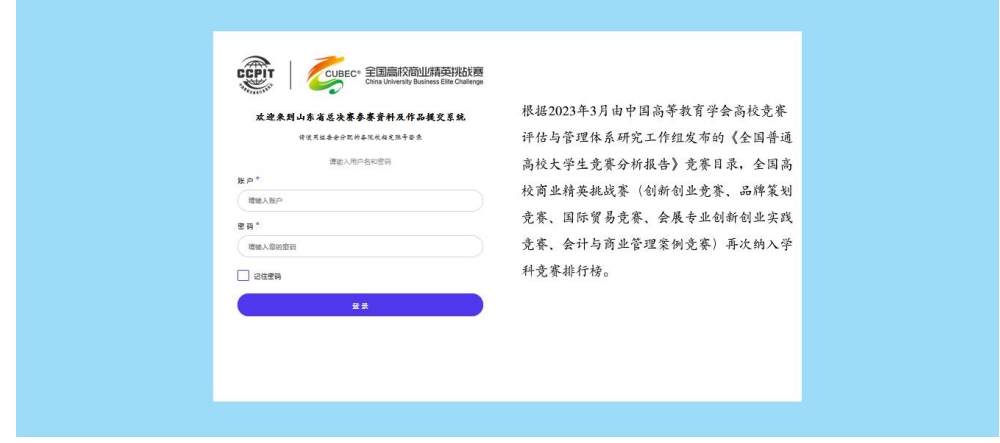

4 、输入组委会分配的各院校指定账号及密码后即可进入作品提交界面。

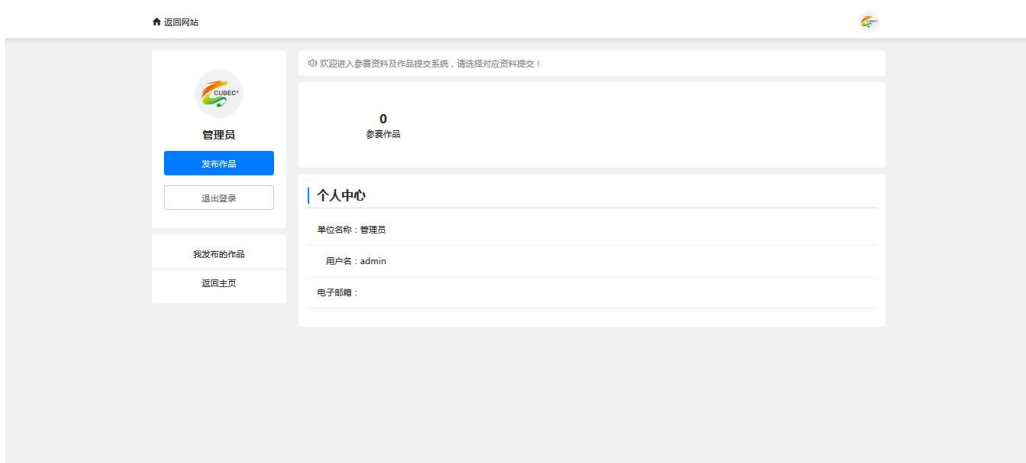

5、点击"发布作品",填写相关信息,所有信息为必填!!分组和标点符号等, 务必按照要求填写!!

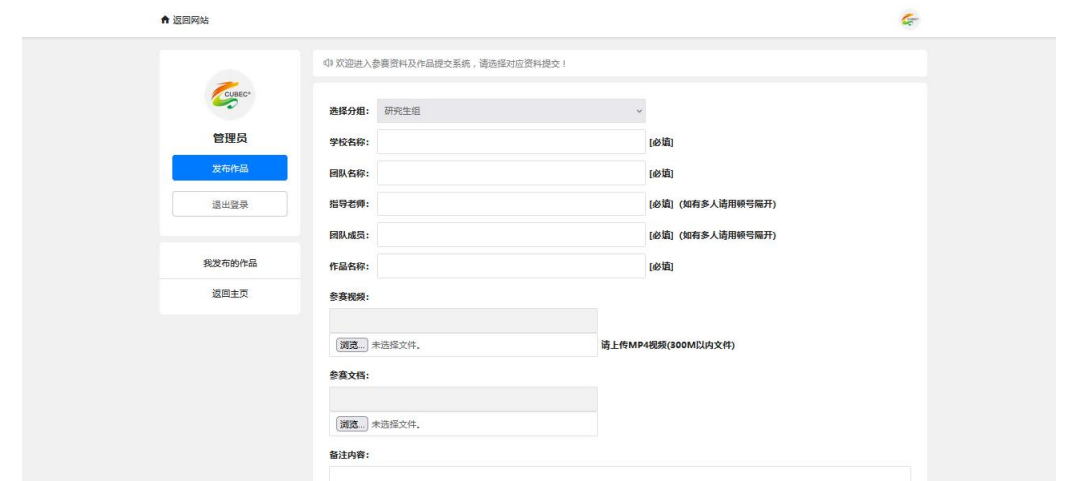

6 、点击"浏览"选中需要提交的视频及方案, 等待参赛视频和参赛文档的进度条

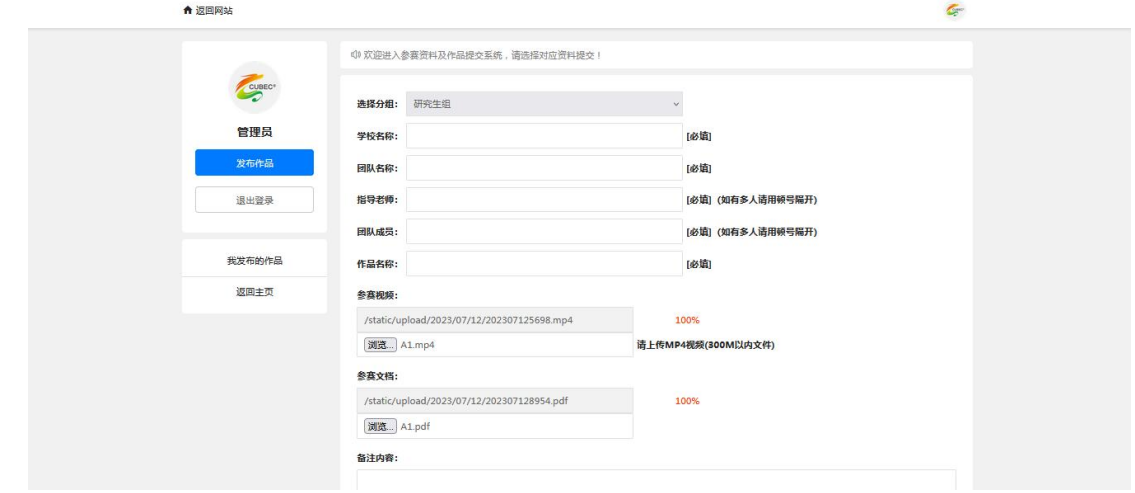

变为 100%且框内出现路径后,再点击提交按钮。

7 、点击提交之后系统自动返回主页面,查看作品状态为"审核通过"即为提交成功。

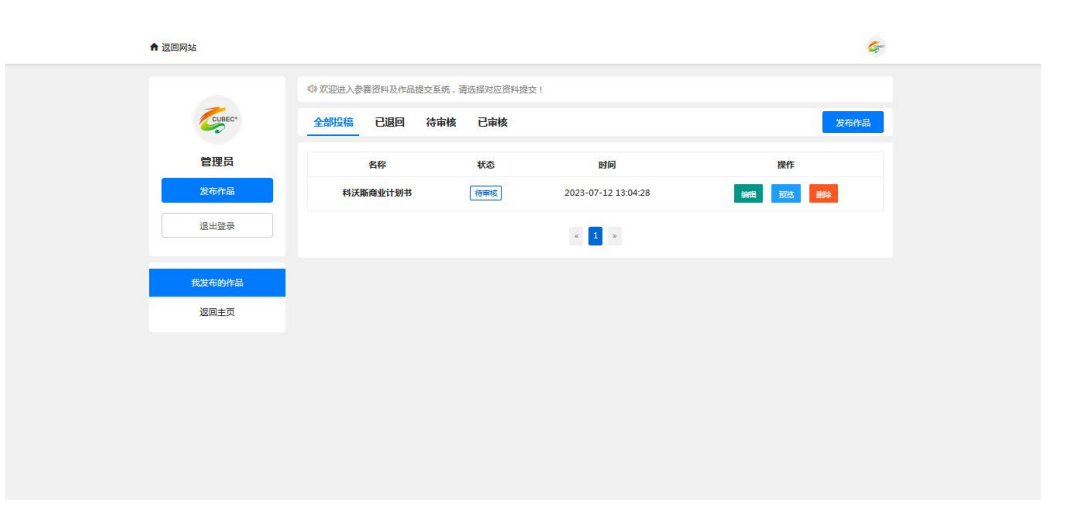

**如在操作过程中遇到问题, 可以拨打电话咨询: 王磊 18764036330**